**구매회사 구축 프로젝트**

# **Apache HTTPD 설치 보고서**

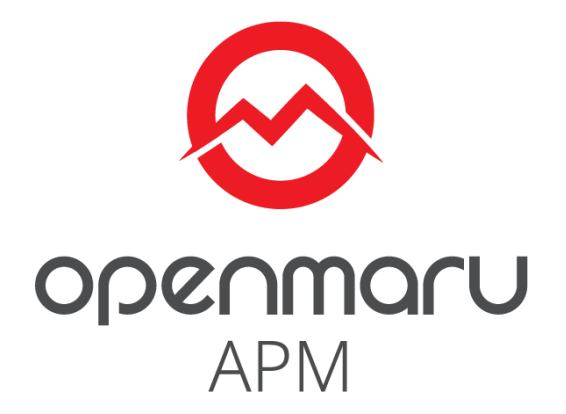

2019-12-27

# **오픈나루(주)**

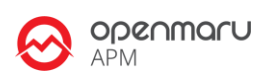

# **Table of Contents**

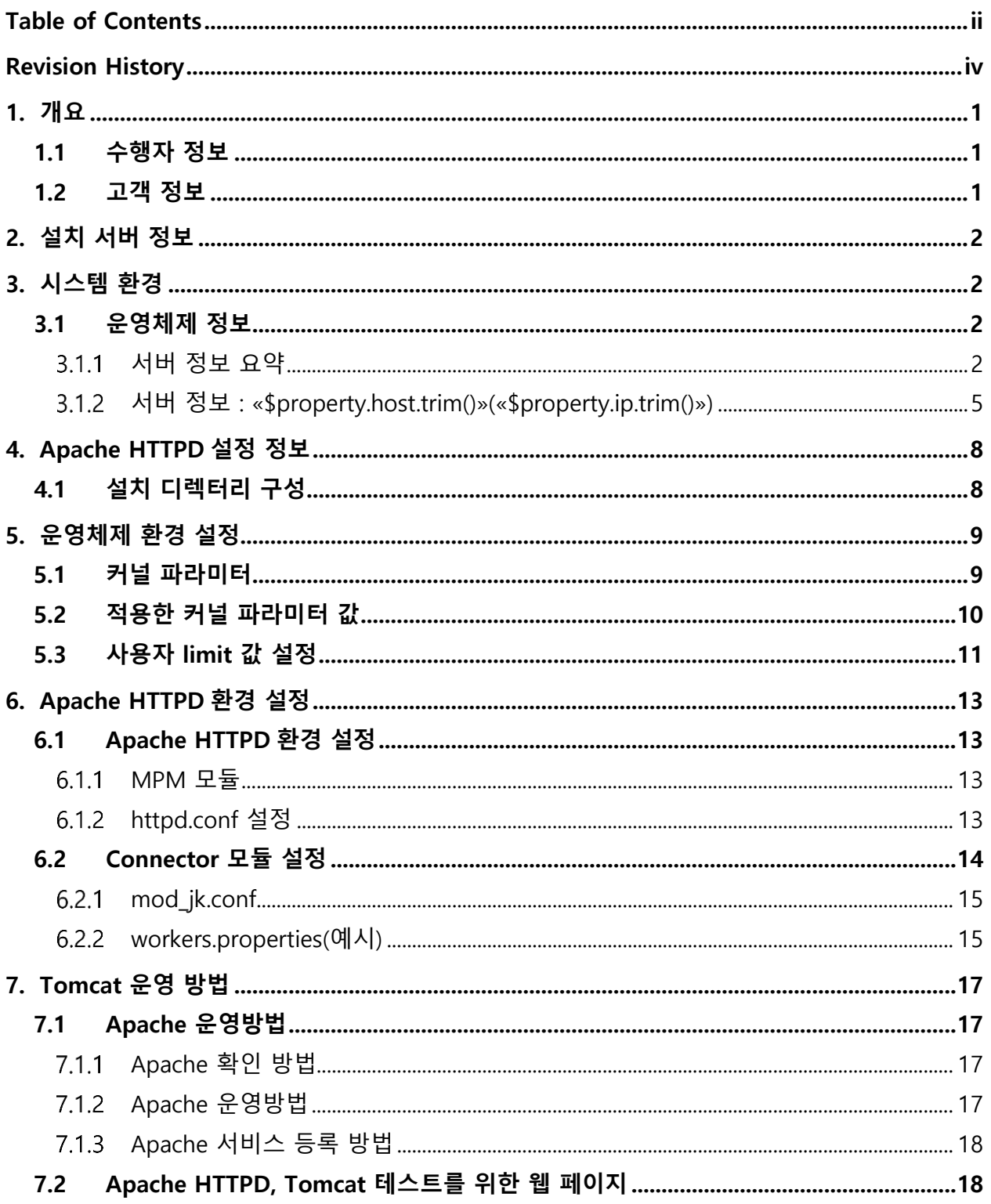

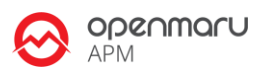

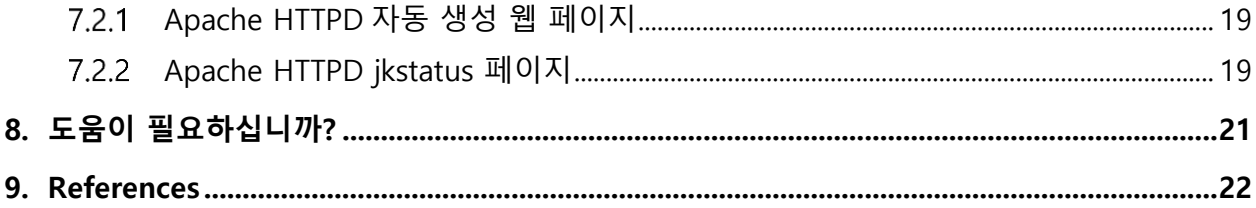

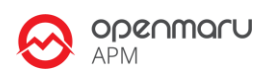

# **Revision History**

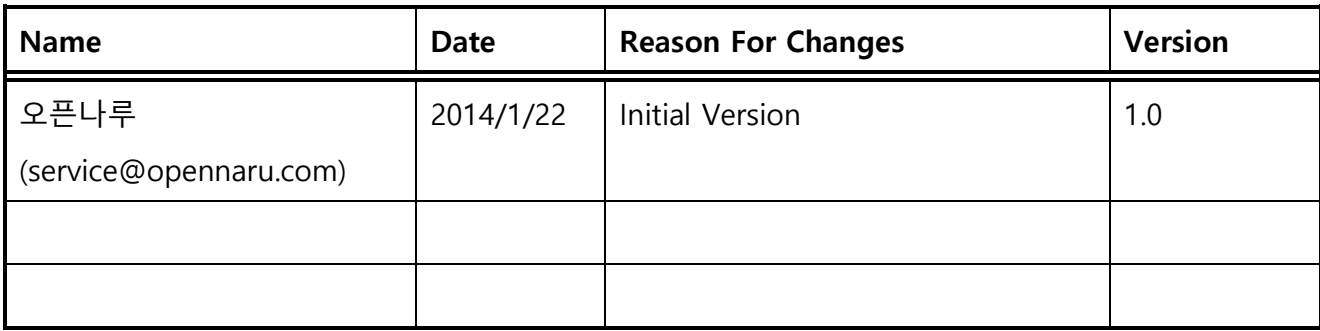

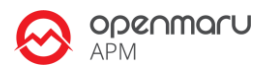

# **1. 개요**

### **1.1 수행자 정보**

본 문서는 오픈나루(opennaru.com)의 자동 설치 제품인 OPENMARU Installer 을 이용하여 생성된 문서입니다. 웹 서버 / WAS(Tomcat) 미들웨어 자동 설치 제품에 대한 문의는 [service@opennaru.com](mailto:service@opennaru.com) 으로 하시면 됩니다.

설치한 제품 및 설치 지원 회사의 정보는 다음과 같습니다.

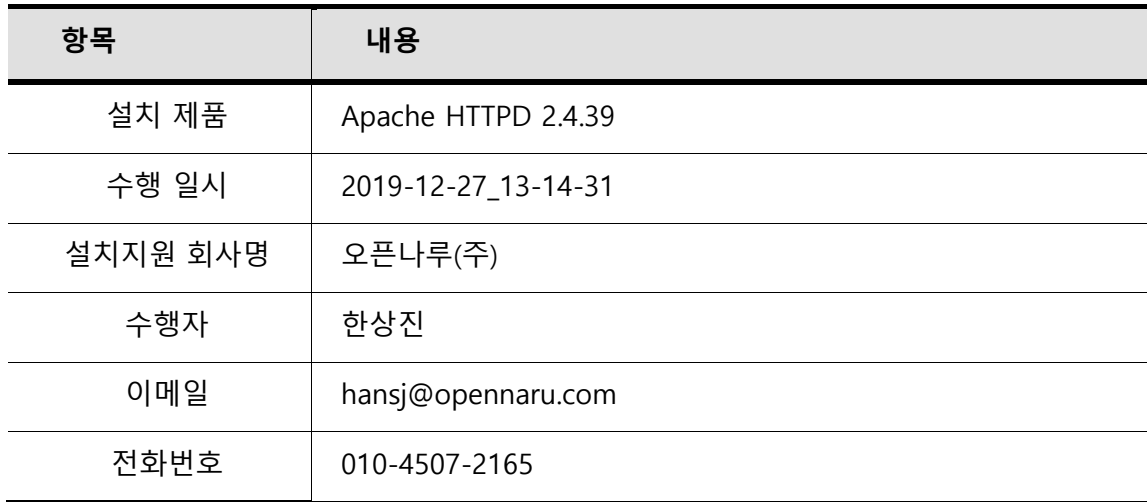

### **1.2 고객 정보**

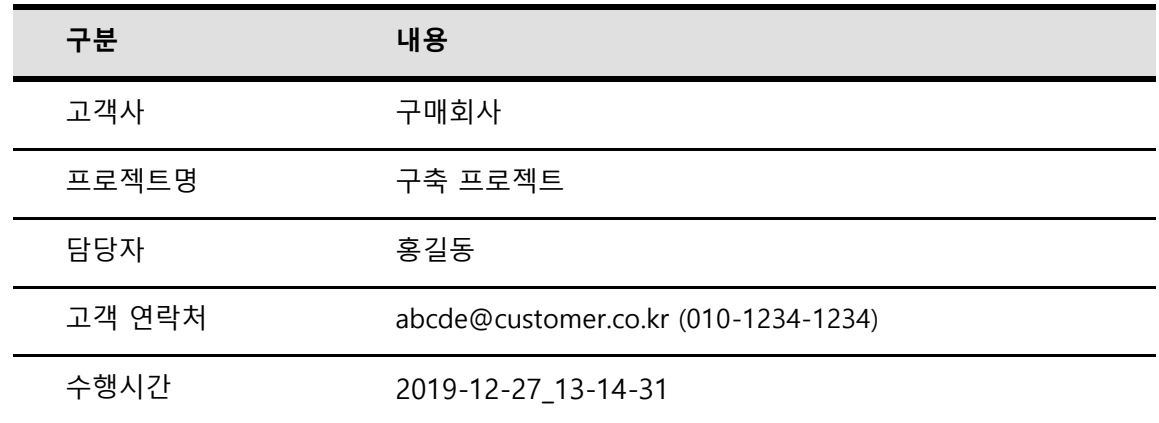

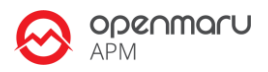

# **2. 설치 서버 정보**

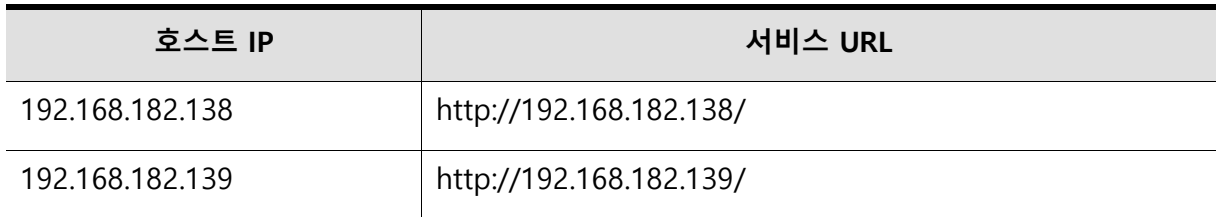

# **3. 시스템 환경**

설치한 시스템 기본환경에 대한 정보입니다.

### **3.1 운영체제 정보**

#### **서버 정보 요약**

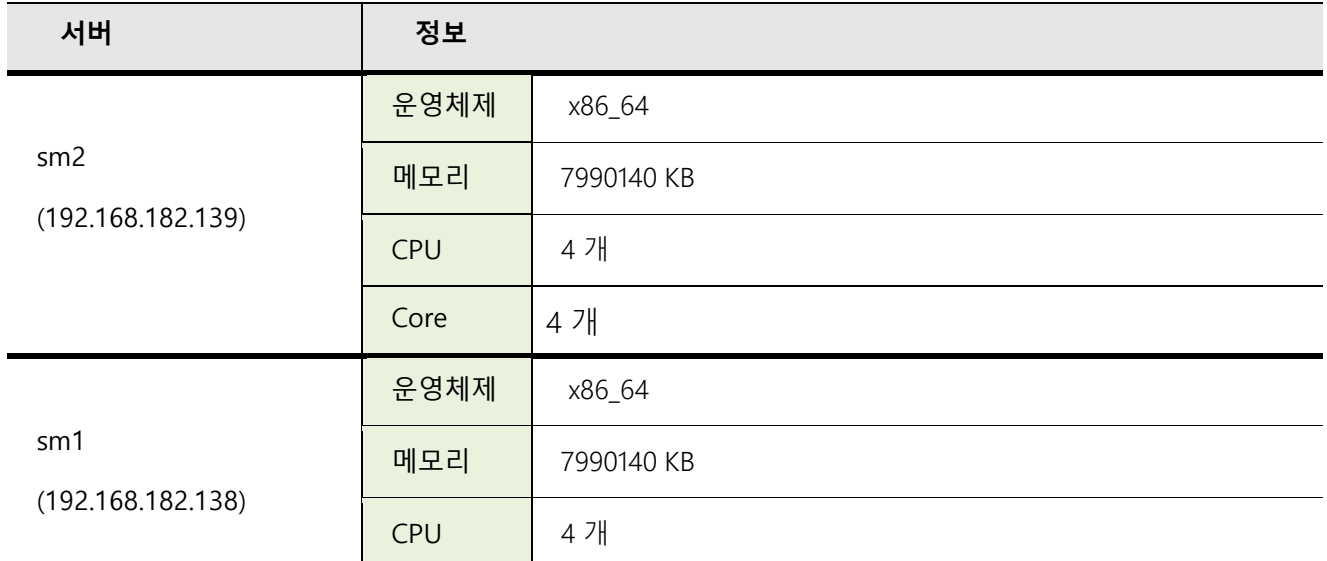

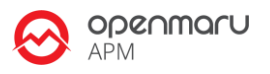

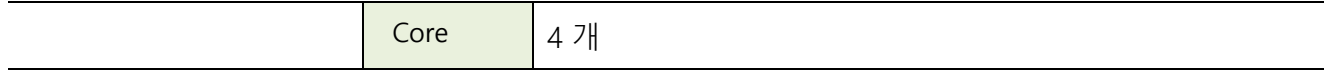

### **서버 정보 : sm2(192.168.182.139)**

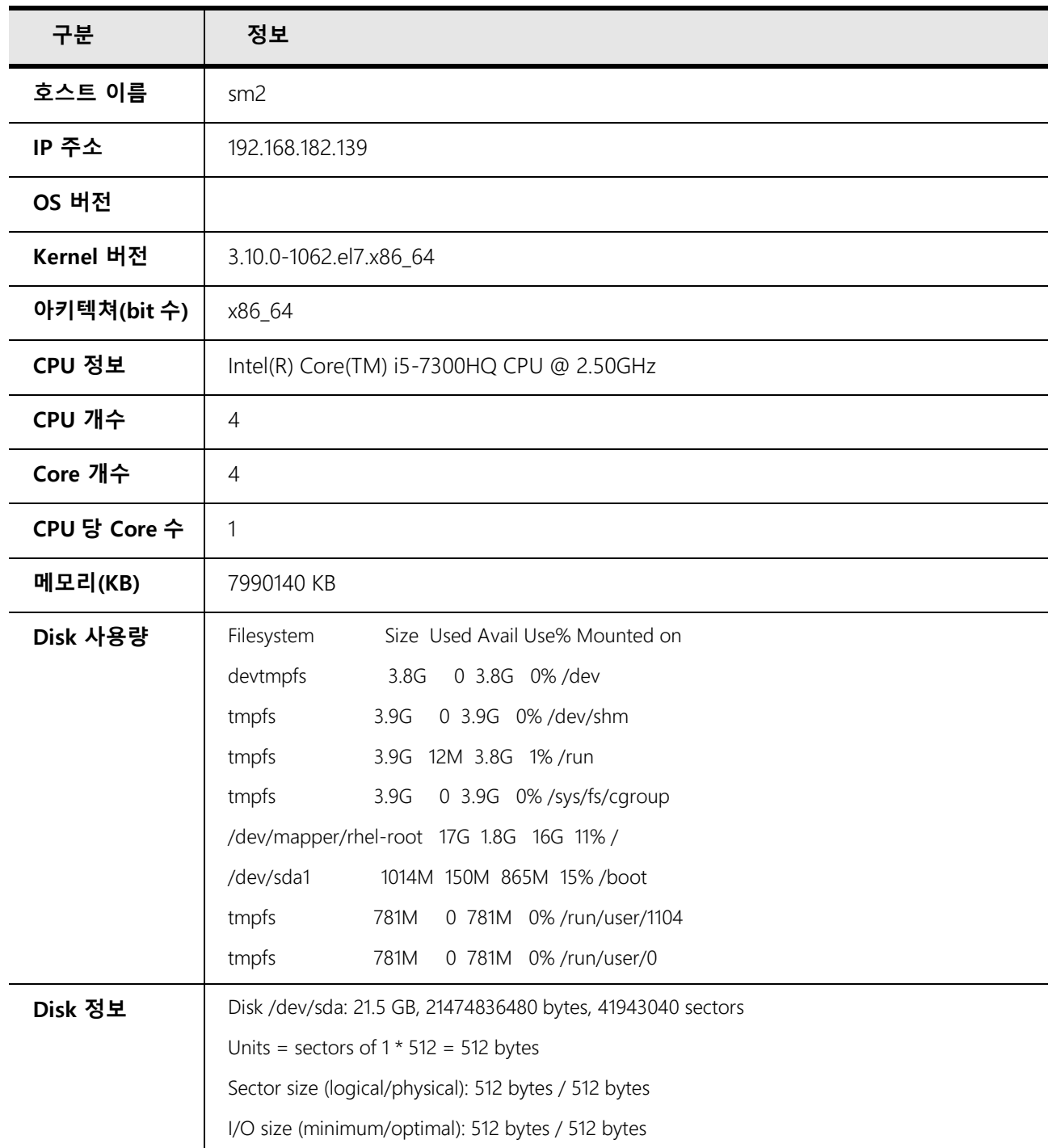

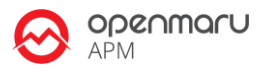

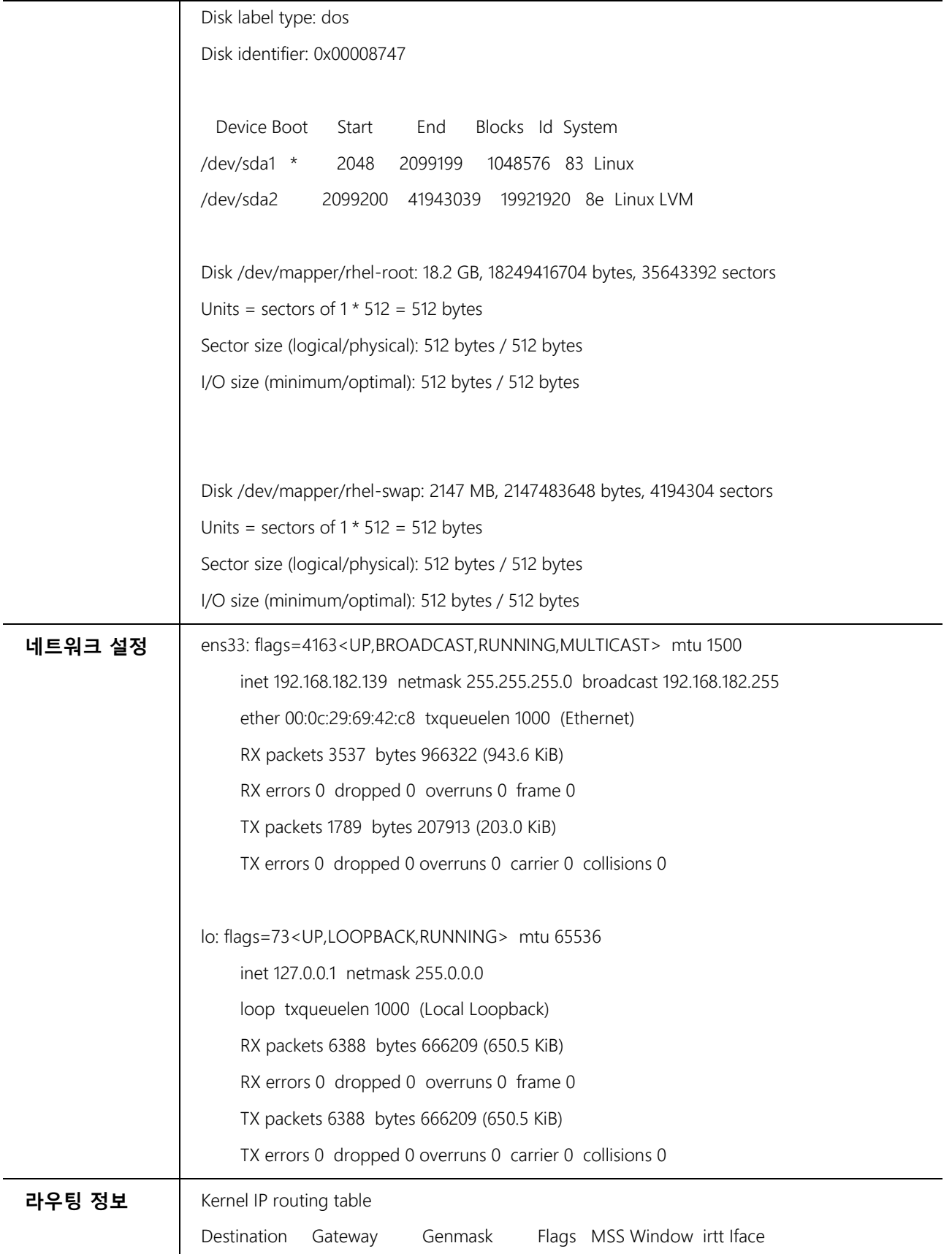

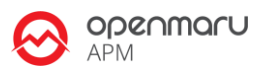

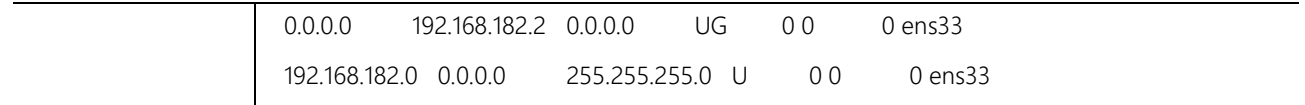

### **서버 정보 : sm1(192.168.182.138)**

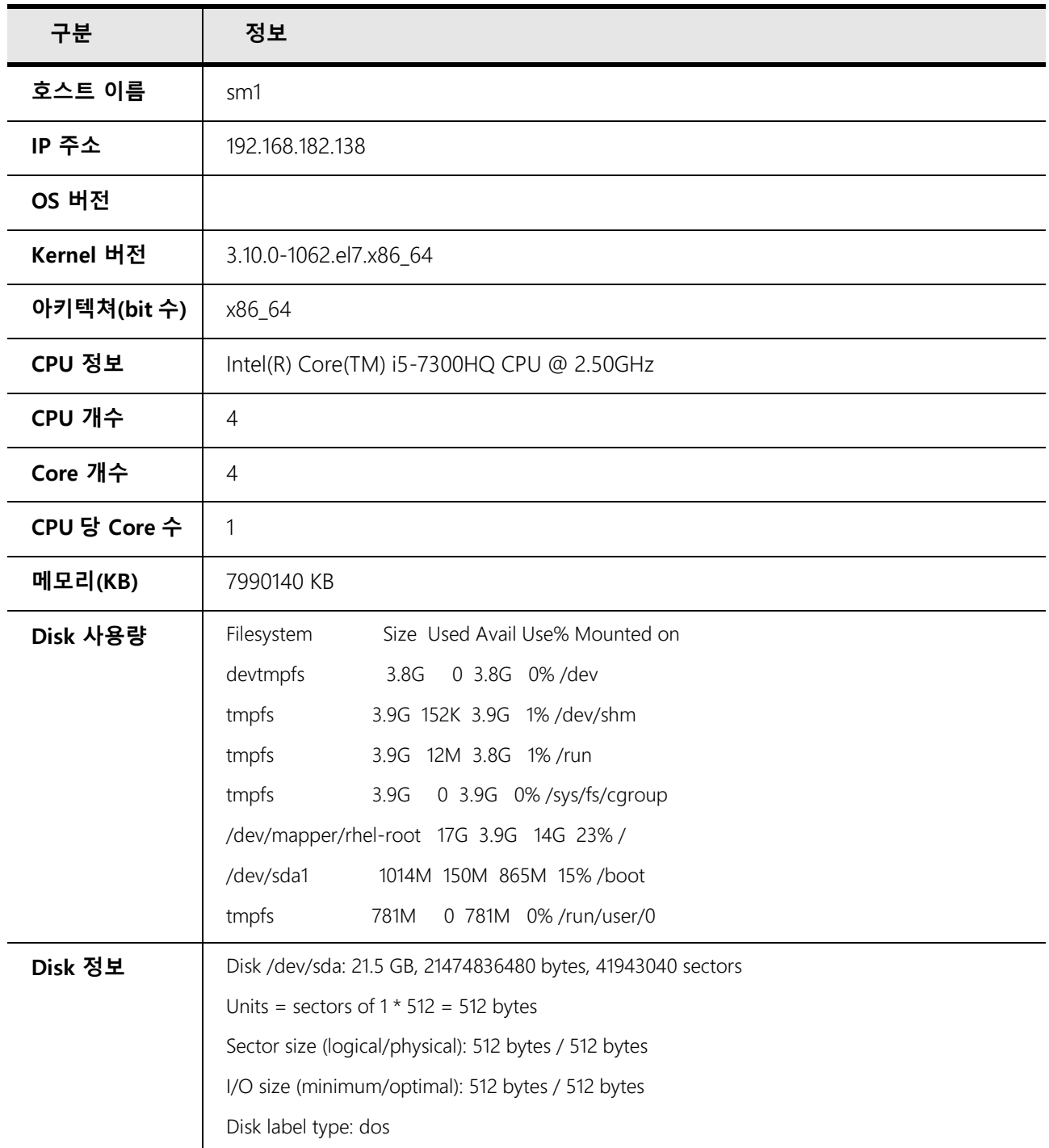

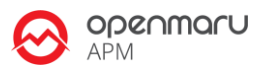

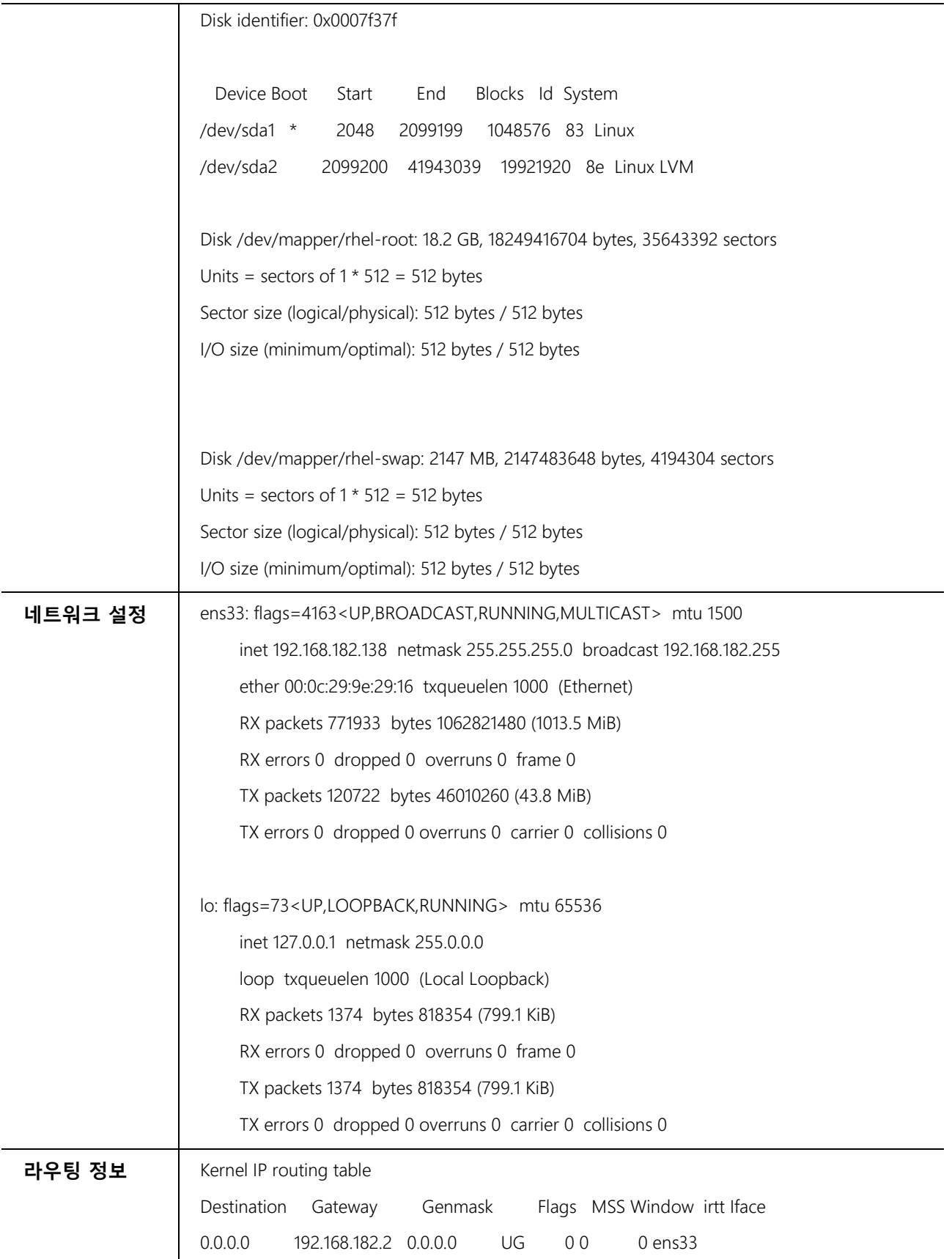

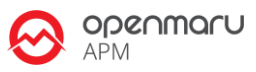

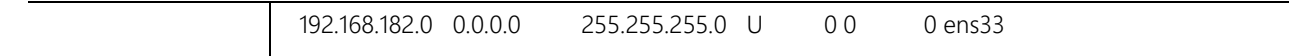

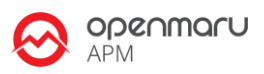

# **4. Apache HTTPD 설정 정보**

# **4.1 설치 디렉터리 구성**

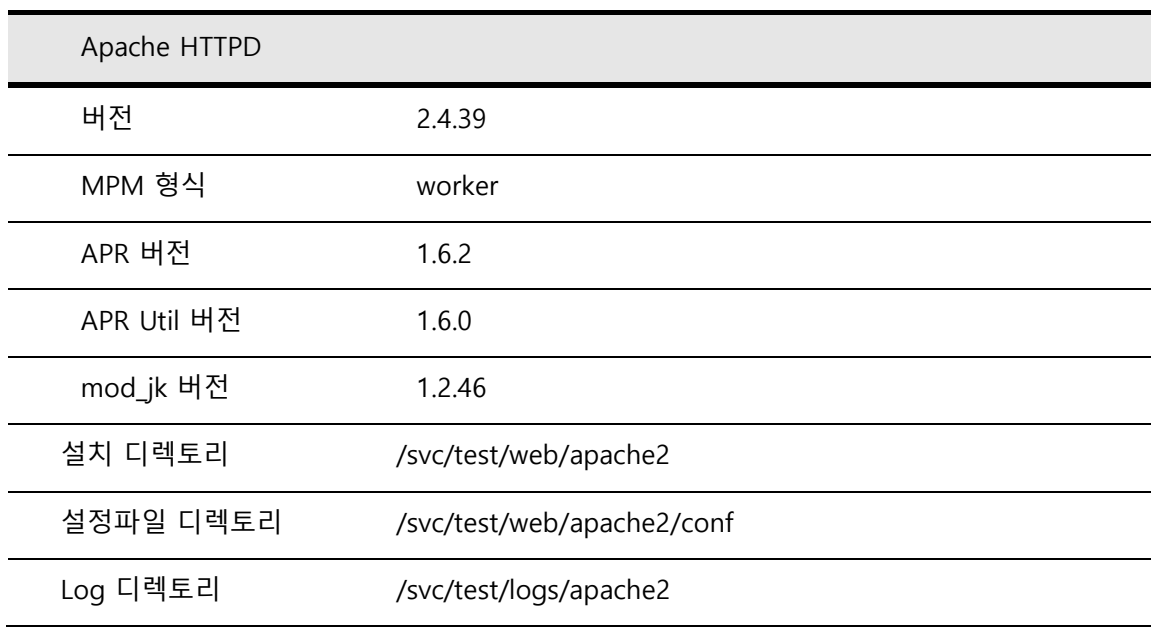

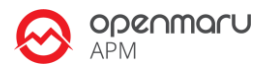

# **5. 운영체제 환경 설정**

### **5.1 커널 파라미터**

웹 서버와 웹 기반 미들웨어 서버는 모두 네트워크를 통해 서비스를 제공하는 시스템이다. 네트워크를 통해 데이터를 전달하기 때문에, 운영체제의 TCP/IP 에 대한 튜닝은 필수적이다. 아래 표에서 설명한 핵심적인 파라미터를 적용하는 것이 좋다. 특히 TCP 의 수신, 송신 버퍼의 크기는 운영체제가 기본적으로 제공하는 것보다 크게 설정해야 서버의 성능을 향상할 수 있다. 다음 설정을 웹 서버와 Tomcat 운영 서버에 대해 모두 적용한다.

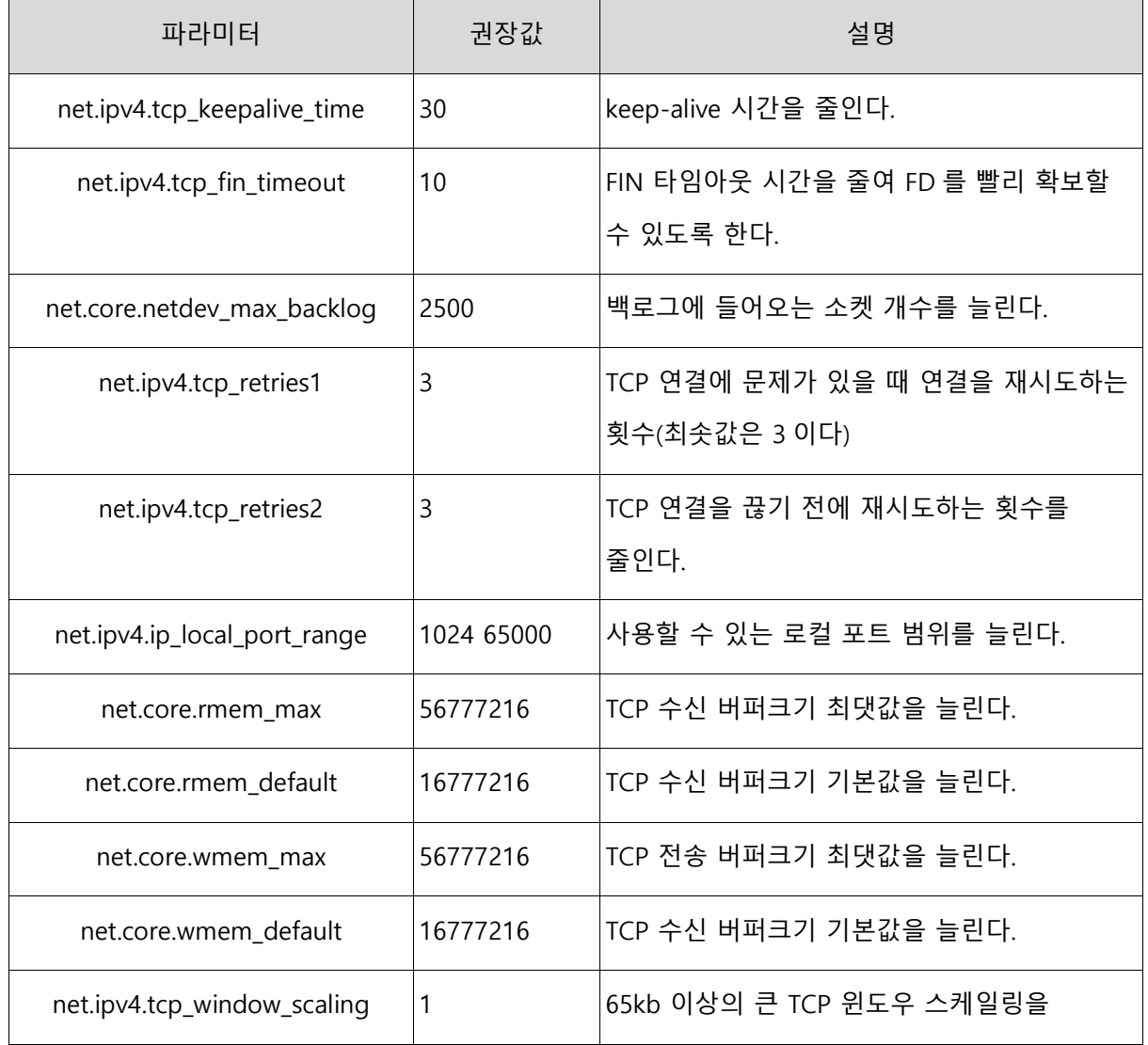

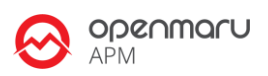

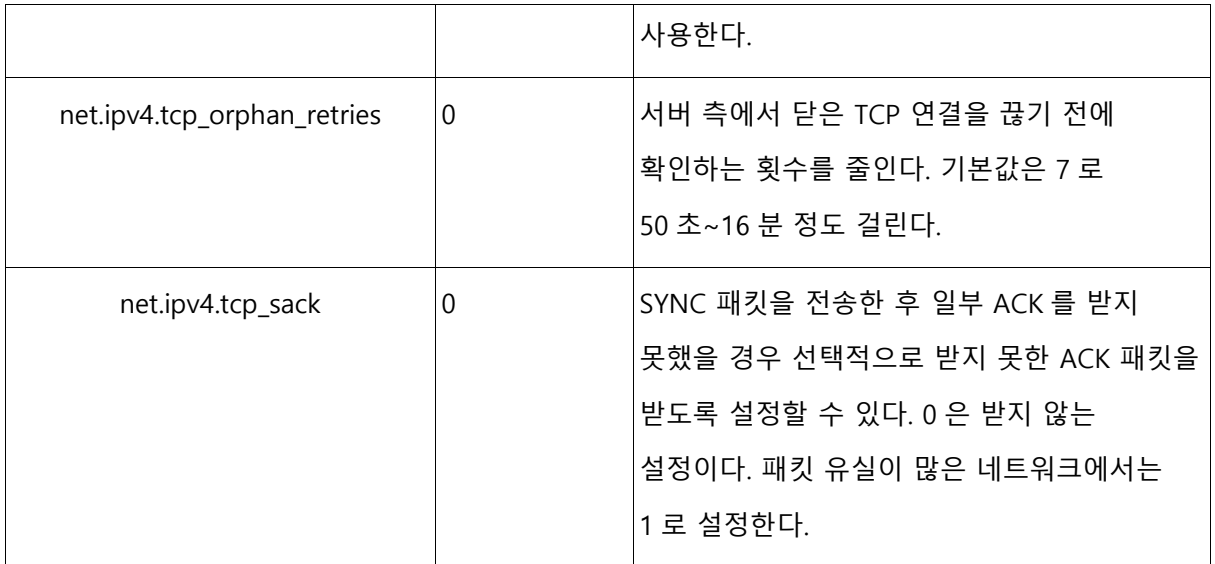

# **5.2 적용한 커널 파라미터 값**

#### /etc/sysctl.conf

#### # Updates

net.ipv4.neigh.default.unres\_qlen=100 net.ipv4.tcp\_keepalive\_time = 30 net.ipv4.tcp\_fin\_timeout = 10 net.core.netdev\_max\_backlog = 2500 net.ipv4.tcp\_retries1 = 2 net.ipv4.tcp\_retries2 = 3 net.ipv4.ip\_local\_port\_range = 1024 65000 net.core.rmem\_max = 56777216 net.core.rmem\_default = 16777216 net.core.wmem\_max = 56777216 net.core.wmem\_default = 16777216 net.ipv4.tcp\_window\_scaling = 1 net.ipv4.tcp\_timestamps = 0  $net.jpv4.tcp_sack = 0$ net.ipv4.tcp\_orphan\_retries = 0

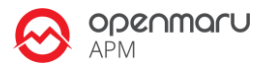

## **5.3 사용자 limit 값 설정**

```
# /etc/security/limits.conf
#
#This file sets the resource limits for the users logged in via PAM.
#It does not affect resource limits of the system services.
#
#Each line describes a limit for a user in the form:
#
#<domain> <type> <item> <value>
#
#Where:
#<domain> can be:
# - an user name
# - a group name, with @group syntax
# - the wildcard *, for default entry
# - the wildcard %, can be also used with %group syntax,
# for maxlogin limit
#
#<type> can have the two values:
# - "soft" for enforcing the soft limits
# - "hard" for enforcing hard limits
#
#<item> can be one of the following:
# - core - limits the core file size (KB)
# - data - max data size (KB)
# - fsize - maximum filesize (KB)
# - memlock - max locked-in-memory address space (KB)
# - nofile - max number of open files
# - rss - max resident set size (KB)
# - stack - max stack size (KB)
# - cpu - max CPU time (MIN)
# - nproc - max number of processes
# - as - address space limit (KB)
# - maxlogins - max number of logins for this user
# - maxsyslogins - max number of logins on the system
# - priority - the priority to run user process with
# - locks - max number of file locks the user can hold
# - sigpending - max number of pending signals
# - msgqueue - max memory used by POSIX message queues (bytes)
```
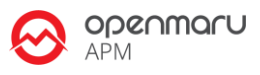

# - nice - max nice priority allowed to raise to values: [-20, 19] # - rtprio - max realtime priority # #<domain> <type> <item> <value> # #\* soft core 0 #\* hard rss 10000 #@student hard nproc 20 #@faculty soft nproc 20 #@faculty hard nproc 50 #ftp hard nproc 0 #@student - maxlogins 4 apache **hard** nofile 65536 apache soft nofile 65536 apache soft nproc 2047 apache **hard** nproc 16384 # End of file

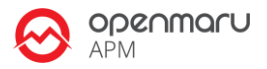

# **6. Apache HTTPD 환경 설정**

### **6.1 Apache HTTPD 환경 설정**

#### **MPM 모듈**

Apache HTTPD 는 prefork, worker, event 방식을 모두 지원한다. KHAN [provisioning]을 이용한 설치시에는 **'worker'** 을 사용하도록 설치하였다.

#### **httpd.conf 설정**

Worker MPM 방식을 사용할 경우 아래 설정 값이 적용된다.

- # StartServers: initial number of server processes to start
- # MaxClients: maximum number of simultaneous client connections
- # MinSpareThreads: minimum number of worker threads which are kept spare
- # MaxSpareThreads: maximum number of worker threads which are kept spare
- # ThreadsPerChild: constant number of worker threads in each server process
- # MaxRequestsPerChild: maximum number of requests a server process serves
- <IfModule mpm\_worker\_module>

StartServers 10 MaxClients 960 MinSpareThreads 75 MaxSpareThreads 150 ThreadsPerChild 64 MaxRequestsPerChild 250 </IfModule> ListenBackLog 1000

#### Prefork 일 경우 아래 설정 값이 적용된다.

<sup>#</sup> worker MPM

<sup>#</sup> worker MPM

<sup>#</sup> StartServers: initial number of server processes to start

<sup>#</sup> MaxClients: maximum number of simultaneous client connections

<sup>#</sup> MinSpareThreads: minimum number of worker threads which are kept spare

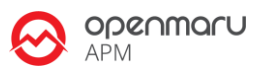

# MaxSpareThreads: maximum number of worker threads which are kept spare # ThreadsPerChild: constant number of worker threads in each server process # MaxRequestsPerChild: maximum number of requests a server process serves <IfModule mpm\_prefork\_module> StartServers 5 MinSpareServers 5 MaxSpareServers 10 MaxRequestWorkers 250 MaxConnectionsPerChild 0 </IfModule>

#### 그외 속도를 빠르게 하기 위해 KeepAlive 를 On 으로 설정하였다.

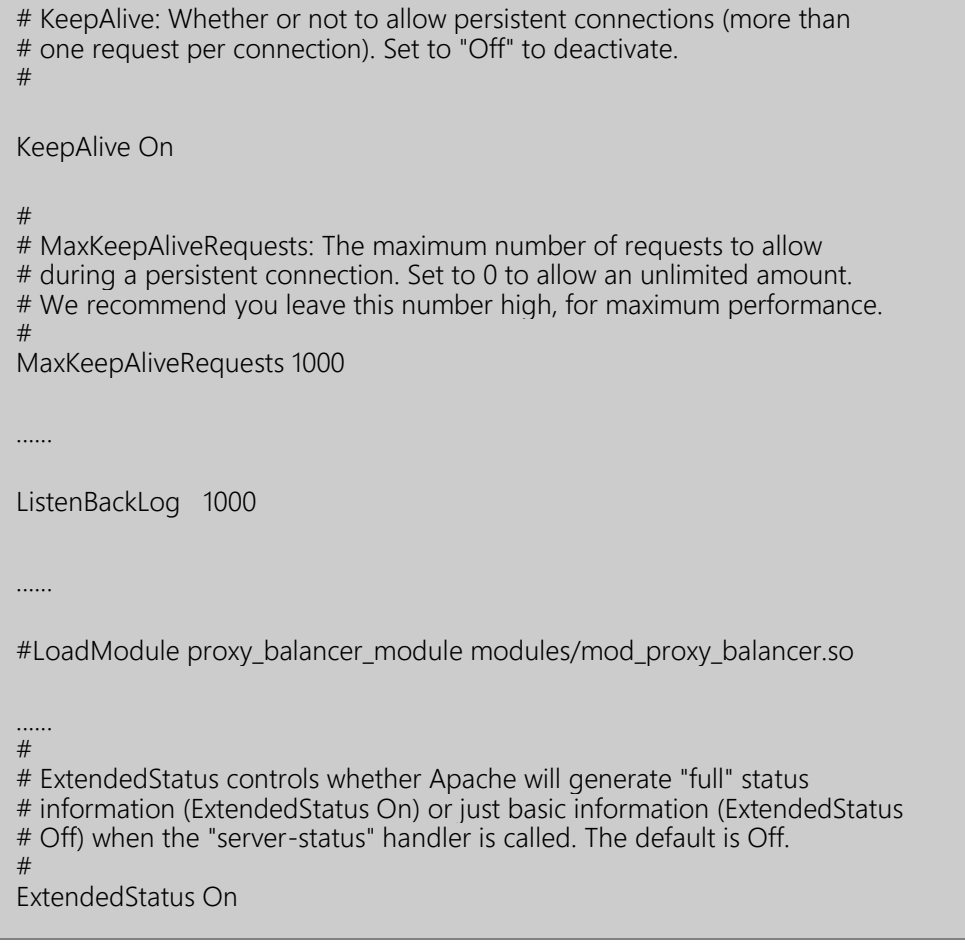

## **6.2 Connector 모듈 설정**

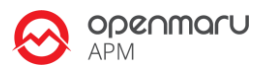

#### Apache HTTPD 는 WAS 서버와 mod\_jk 방식을 사용하도록 설정하였다.

\$khanConfig.webProperty.property.SVC\_WEB\_HOME/httpd/conf.d 디렉토리에 mod\_jk.conf, workers.properties 파일에 설정이 저장되어 있다.

#### **mod\_jk.conf**

# Load mod\_jk module # Update this path to match your modules location LoadModule jk\_module modules/mod\_jk.so # Where to find workers.properties # Update this path to match your conf directory location (put workers.properties next to httpd.conf) JkWorkersFile conf.d/workers.properties # Where to put jk logs # Update this path to match your logs directory location (put mod\_jk.log next to access\_log) JkLogFile /svc/test/logs/web/mod\_jk.log JkShmFile /svc/test/logs/web/mod\_jk.shm # Set the jk log level [debug/error/info] #JkLogLevel debug JkLogLevel info # Select the log format JkLogStampFormat "[%a %b %d %H:%M:%S %Y] " # JkOptions indicate to send SSL KEY SIZE, JkOptions +ForwardKeySize +ForwardURICompat -ForwardDirectories +ForwardURICompatUnparsed # JkRequestLogFormat set the request format JkRequestLogFormat "%w %V %T" # Send everything for context /examples to worker named worker1 (ajp13) JkMount /\*.jsp lb JkMount /\*.do lb JkMount /\*.mvc lb JkMount /jkstatus\* jkstatus

#### **workers.properties(예시)**

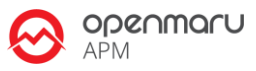

# Define load balancer worker using ajp13

worker.list=lb,jkstatus

# Templates

worker.template.type=ajp13 worker.template.maintain=60 worker.template.lbfactor=1 worker.template.ping\_mode=A worker.template.ping\_timeout=2000 worker.template.prepost\_timeout=2000 worker.template.socket\_timeout=60 worker.template.socket\_connect\_timeout=2000 worker.template.socket\_keepalive=true worker.template.connection\_pool\_timeout=60 worker.template.connect\_timeout=10000 worker.template.recovery\_options=7

# Set properties for server11 (ajp13) worker.server11.reference=worker.template worker.server11.host=192.168.0.20 worker.server11.port=8109

# Set properties for server12 (ajp13) worker.server12.reference=worker.template worker.server12.host=192.168.0.20 worker.server12.port=8209

# Set properties for server13 (ajp13) worker.server13.reference=worker.template worker.server13.host=192.168.0.20 worker.server13.port=8309

worker.lb.type=lb worker.lb.balance\_workers=server11,server12,server13, worker.lb.method=Session worker.lb.sticky\_session=True

worker.jkstatus.type=status

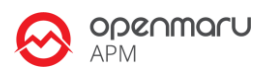

# **7. Tomcat 운영 방법**

# **7.1 Apache 운영방법**

#### **Apache 확인 방법**

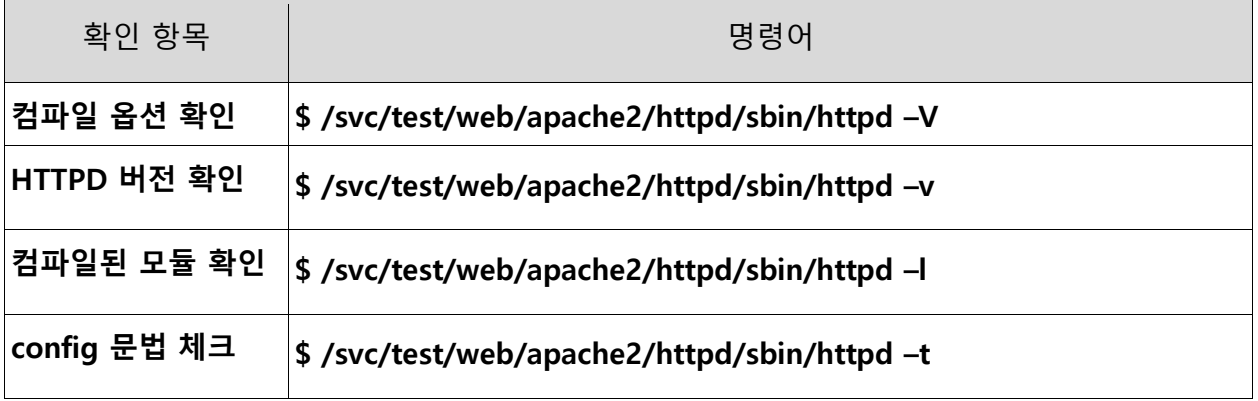

#### **Apache 운영방법**

#### **\$ cd /svc/test/web/apache2/httpd /sbin/**

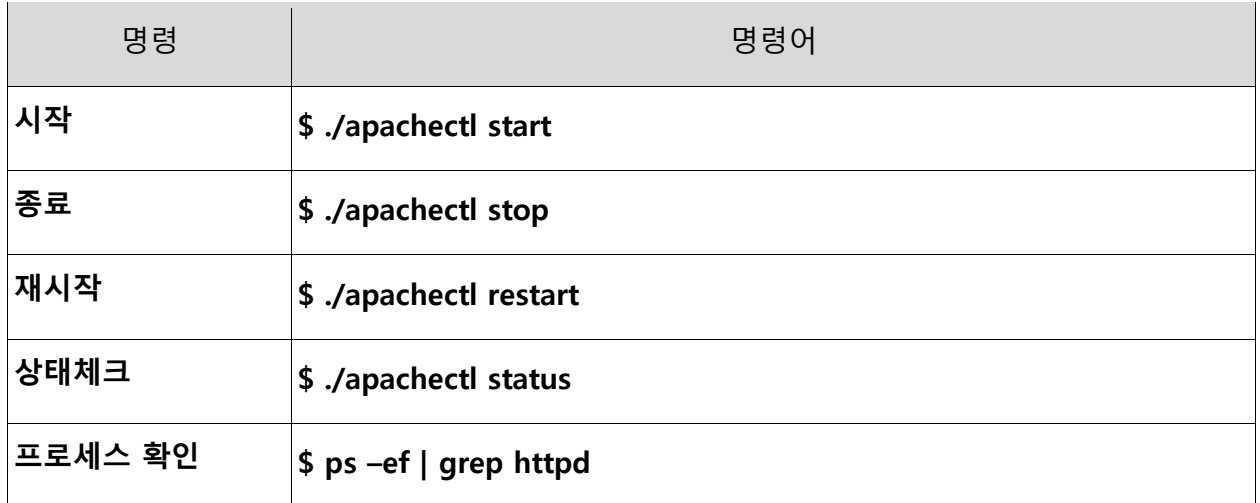

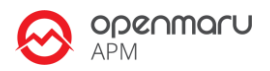

#### **Apache 서비스 등록 방법**

RHEL 시작시 Apache HTTPD 가 자동으로 시작될 수 있도록, apache-httpd 서비스 등록 스크립트가 설치되어 있다. 리눅스 시작시 자동으로 시작되도록 설정되어 있지는 않다.

다음 명령으로 Apache HTTPD 를 서비스로 등록할 수 있다.

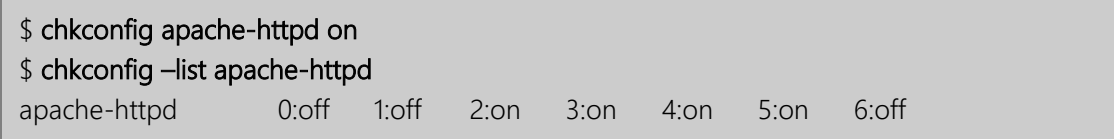

서비스로 등록한 후에는 다음과 같이 service 명령을 사용하여 Apache HTTPD 를 관리할 수 있다.

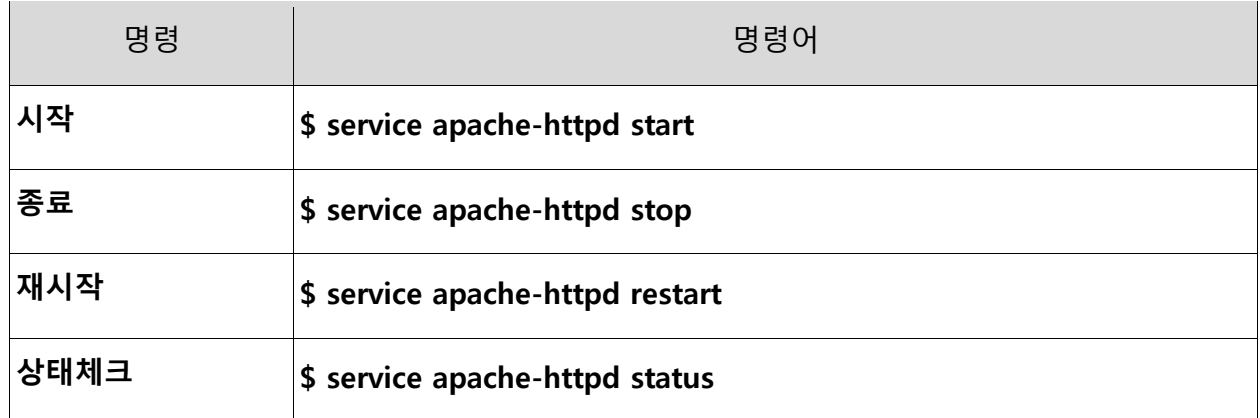

### **7.2 Apache HTTPD, Tomcat 테스트를 위한 웹 페이지**

설치된 Apache HTTPD, Tomcat 서버들에 접근할 수 있는 HTML 페이지를 자동으로 생성하여 설치하였다.

Apache HTTPD 서버들의 목록과 각 서버들의 mod\_jk 상태 정보를 확인해 볼 수 있는 페이지(jkstatus)들에 접근할 수 있는 링크들을 제공하고 있다.

또한, Tomcat 인스턴스들의 목록(도메인 모드와 Standalone 모드)과 Tomcat 의 웹 관리 콘솔에 접근할 수 있도록 콘솔 접근 URL 들을 출력한다.

Tomcat 인스턴스에 직접 접근할 수 있는 URL 과 Apache 를 통하여 접근하는 URL 들을 제공하고 있다.

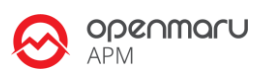

### **Apache HTTPD 자동 생성 웹 페이지**

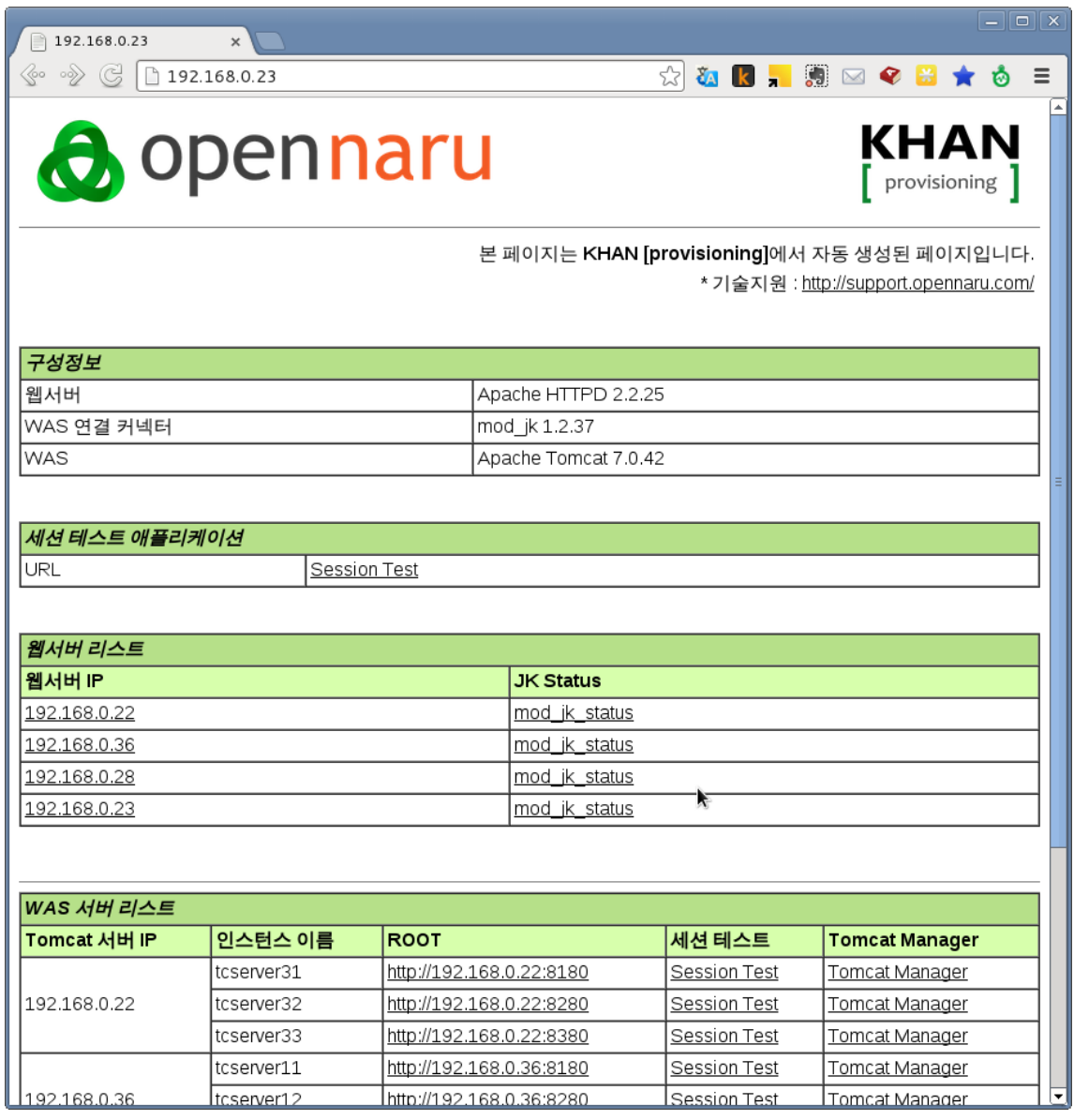

#### **Apache HTTPD jkstatus 페이지**

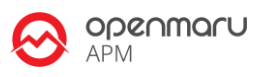

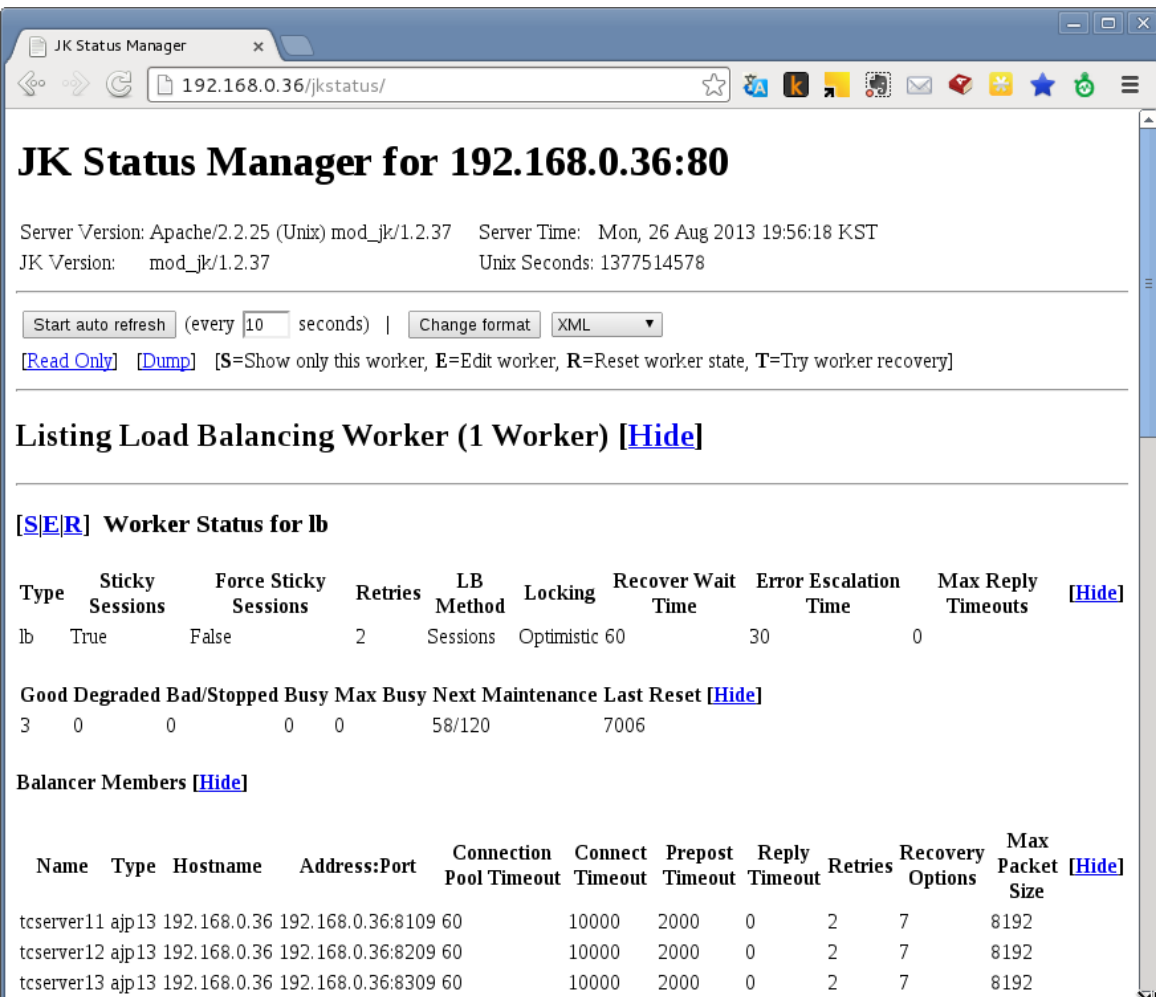

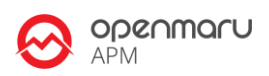

# **8. 도움이 필요하십니까?**

만약 이 문서에 설명된 절차를 수행할 때 문제를 겪는다면, 오픈나루 고객 포털[\(http://support.opennaru.com\)](http://support.opennaru.com/)을 방문하십시오.

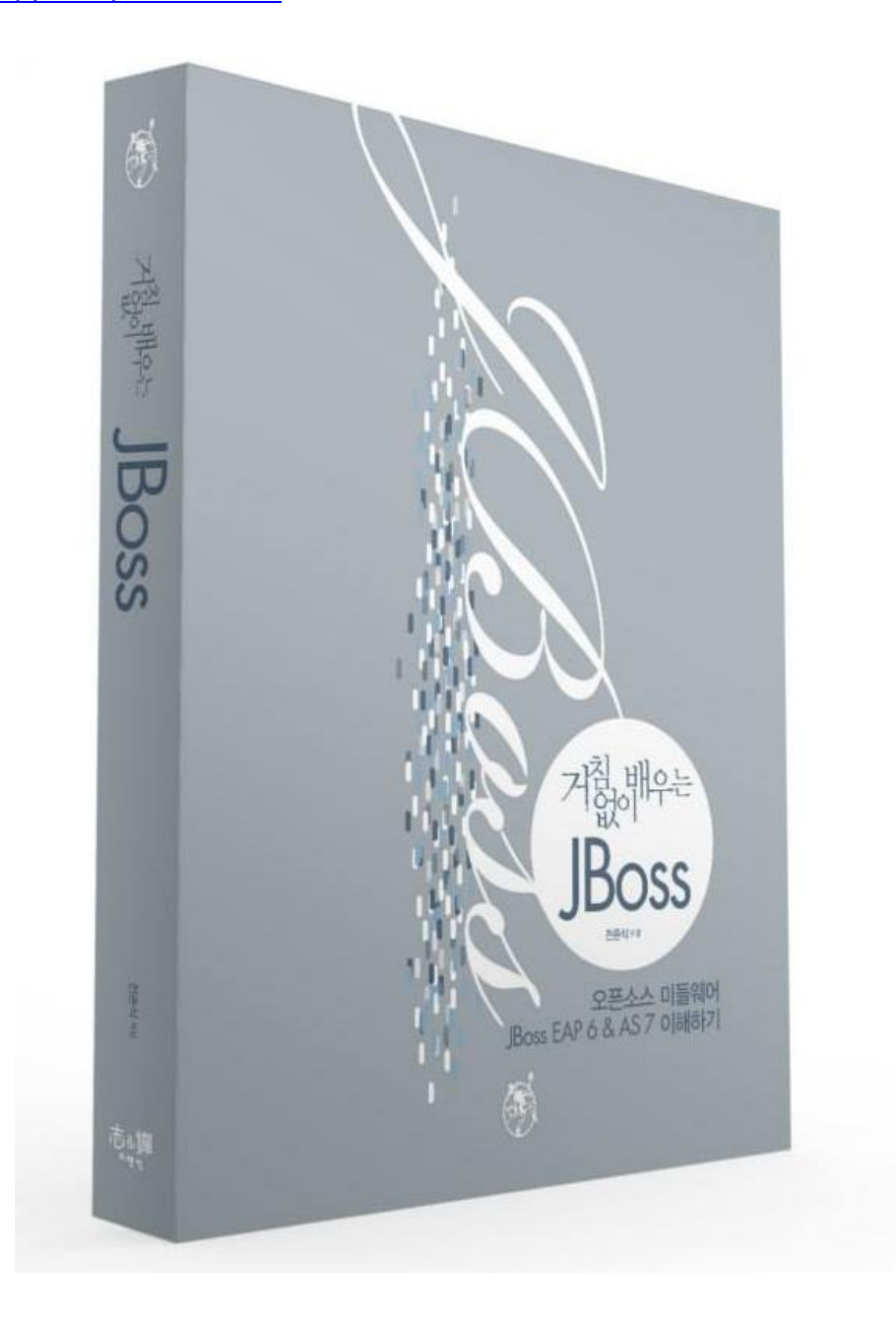

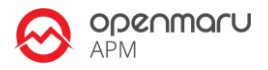

# **9. References**

- ⚫ **Red Hat Documentation**
- <http://docs.redhat.com/>
- ⚫ **오픈나루 고객지원 포탈**
- [http://support.opennaru.com](http://support.opennaru.com/)
- ⚫ **오픈나루 Facebook Page**
- <https://www.facebook.com/opennaru>

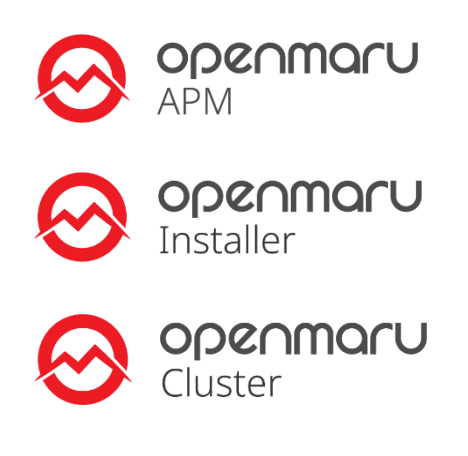

- **t** : +82-2-469-5426 **f** : +82-2-469-7247
- 
- **e** : service@opennaru.com, sales@opennaru.com
- **h :** http://www.opennaru.com

본 문서는 오픈나루(opennaru.com)의 자동 설치 제품인 OPENMARU Installer 을 이용하여 생성된 문서입니다. 본 문서에 대한 저작권은 오픈나루 주식회사에 있습니다.